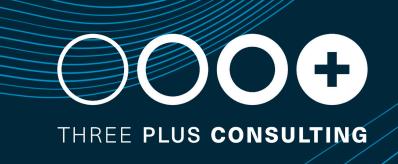

# Workday 2023R1 Feature Release - HCM

### **■ Index**

- Core HCM
- Absence
- Case Management
- Benefits
- Advanced Compensation
- Journey Paths
- Talent Acquisition
- Learning
- Time Tracking

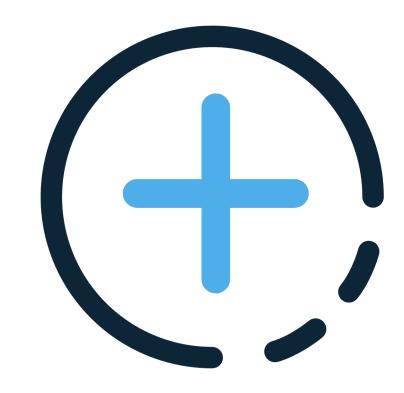

**Workday Release Information** 

#### **INFORMATION**

### **Workday Release**

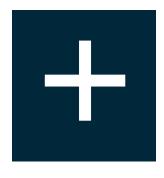

Workday delivers enhancements every week during the Weekly Service Update and more significant enhancements and features in the Workday Feature Releases twice a year

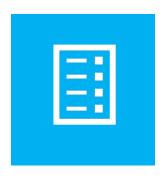

Prior to the availability of the Feature Release,
Workday provides information and tools to assist
customers as they plan, schedule, and manage
the Feature Release process

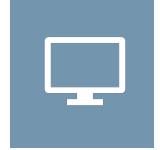

Customers can preview new features and functionality for five weeks in advance of the Feature Release

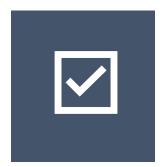

At the conclusion of the preview window, the Feature Release is delivered to all tenant types on the same date

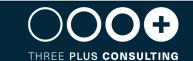

#### **INFORMATION**

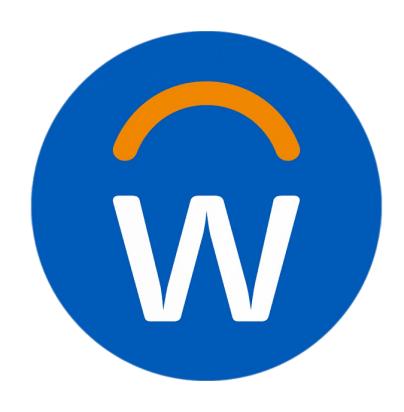

For more information, we suggest you visit these resources:

#### WHAT'S NEW REPORT

The What's New in Workday report provides release notes for Workday features and enhancements delivered to your Preview and Production tenants.

You can filter the report by date and/or functional area to identify the features you want to test, then view the related What's New Posts to see video demonstrations and detailed configuration information for testing.

#### **SEE COMMUNITY**

- <a href="https://community.workday.com/feature-release/guidebook">https://community.workday.com/feature-release/guidebook</a>
- <a href="https://community.workday.com/node/1083215">https://community.workday.com/node/1083215</a>

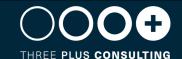

### Workday Release Management Tips and Best Practise

The key to leveraging new functionality from each release and optimizing your investment is to approach your release as you would prepare for an event

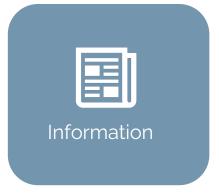

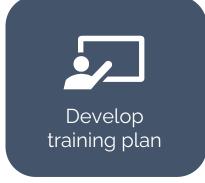

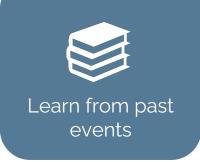

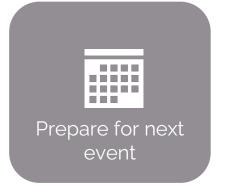

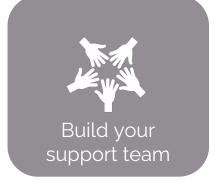

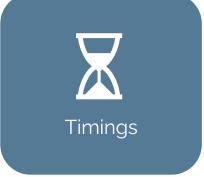

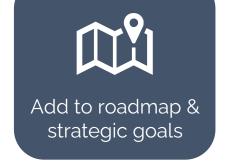

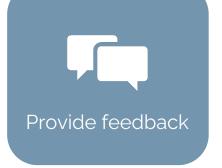

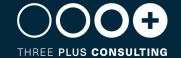

### What do you need to do?

When Workday releases new features, they are either:

- Automatically available Feature will be automatically enabled in your tenant and none or minimal configuration is required
- Opt In Feature is available in your tenant, but set up is required to enable it and if you do nothing, your tenant will remain the same

| Automatically Available                                                                                                  | Opt In                                                                             |
|----------------------------------------------------------------------------------------------------|------------------------------------------------------------------------------------|
| ✓ Review the new feature and the impact to your organization                                                             | ✓ Review the new feature and the impact to your organization                       |
| ✓ Plan how to test the feature                                                                                           | ✓ Prioritize features based on benefits and roadmap to decide when you will deploy |
| <ul><li>✓ Regression test in SBX Preview</li><li>✓ Communicate changes to the Workers and update your training</li></ul> | ✓ Plan how you will deploy the new feature                                         |
| materials                                                                                                    | ✓ Design, configure and test the new feature                                       |
|                                                                                                    | ✓ Deploy to Production                                                             |
|                                                                                                    | ✓ Communicate changes to the Workers and update your training materials            |

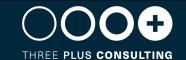

### **Core HCM**

#### Working Time - Rule Based Defaulting in Recruiting

#### **FEATURE SUMMARY**

We enable you to automatically populate scheduled and default weekly hours for workers in the recruiting business processes using condition rules

#### WHY YOU SHOULD CONSIDER THIS FEATURE

More efficient way to assign accurate full-time equivalent (FTE) percentages

#### WHAT DO I NEED TO DO

Activate the Set Up: Working Time domain to assign roles, create eligibility rules.

Then configure the eligibility rules and set values for default and scheduled weekly hours

**COMMUNITY LINK** 

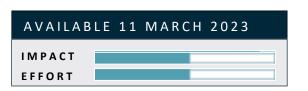

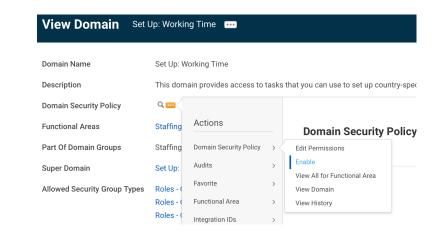

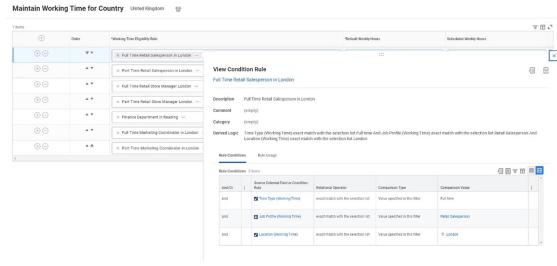

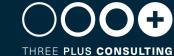

#### Worker Skill Level User Interface Modal

# AVAILABLE 11 MARCH 2023 IMPACT EFFORT

#### **FEATURE SUMMARY**

Workday provides a new look and feel for viewing and interacting with skill level and skill level sources.

#### WHY YOU SHOULD CONSIDER THIS FEATURE

Improves the Skills user experience

#### WHAT DO I NEED TO DO

- 1. Opt into the Skill Level feature set in the Maintain Skills and Experience Setup task.
- 2. Configure settings in the Maintain Skill Level Setup task.
- 3. Assign workers to the relevant skill level domains.

If you have this currently configured, this new user experience is automatically available.

**COMMUNITY LINK** 

| Maintain Skill Level Set   | up                               |                                                                                                    |                                         |
|----------------------------|----------------------------------|----------------------------------------------------------------------------------------------------|-----------------------------------------|
| Skill Level Label Override |                                  |                                                                                                    |                                         |
| items                      |                                  |                                                                                                    | = □ □                                   |
| Skill Level Rating Name    | Skill Level Rating Name Override | Skill Level Rating Description                                                                       | Skill Level Rating Description Override |
| Not Applicable             |                                  | Doesn't have enough sources for this skill to calculate a skill level.                               |                                         |
| Beginner                   |                                  | Understands basic fundamentals and can demonstrate this skill in straightforward situations.         |                                         |
| Intermediate               |                                  | Proficient in fundamental applications of the skill and has demonstrated in varied situations.       |                                         |
| Experienced                |                                  | Extends beyond fundamentals and can demonstrate this skill without guidance in varied situations.    |                                         |
| Advanced                   |                                  | Deep knowledge of concepts and applications of this skill and can demonstrate in complex situations. |                                         |
| Expert                     | Strong                           | Specializes in this skill, mentors others, and easily demonstrates in the most complex situations.   |                                         |
|                            |                                  |                                                                                                    |                                         |

#### Launch Change Job from Worker Profile

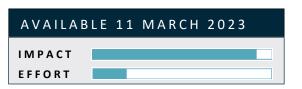

#### **FEATURE SUMMARY**

Workday enables you to easily launch Change Job Templates directly from a worker profile

#### WHY YOU SHOULD CONSIDER THIS FEATURE

This increases your efficiency by making it easier to find and complete necessary change job actions for a specific worker.

#### WHAT DO I NEED TO DO

Add Start Job Change as a profile Card. This enables you to easily launch a Change Job template for a worker directly from the worker profile.

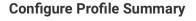

Profile × Worker Profile

#### Configure Profile Summary

Composite View Definition Worker Profile

8 items

Order
Card
★ ▼
Start Job Change

II Maintain Change Job Tempiates

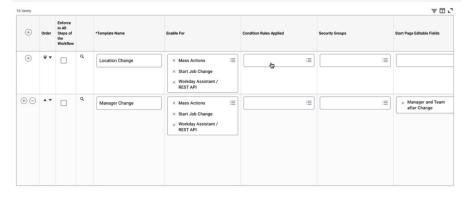

**COMMUNITY LINK** 

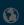

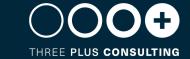

#### Flexible Work Arrangements as a Sub-Business Process of Staffing Events

# AVAILABLE 11 MARCH 2023 IMPACT EFFORT

#### **FEATURE SUMMARY**

We add flexibility for the Flexible Work Arrangements functionality by enabling you to set it up as a sub-business process of the Add Employment business processes

#### WHY YOU SHOULD CONSIDER THIS FEATURE

This reduces manual effort for managers by creating a seamless transition into setting up the new worker's work arrangement

#### WHAT DO I NEED TO DO

Edit these Staffing business processes to include Add Flexible Work Arrangement for Worker as an action step:

- Hire
- Add Additional Job
- Start International Assignment
- Contract Contingent Worker

| View B       | usiness       | Process Definition                                                                                | Hire for 1000 Global N | lodern Services                               |          |                       |        |                |      |
|--------------|---------------|---------------------------------------------------------------------------------------------------|------------------------|-----------------------------------------------|----------|-----------------------|--------|----------------|------|
| Effective Da | ste           | 01/10/2023                                                                                        |                        |                                               | > Sec    | urity Group Restr     | iction | s              |      |
| Business O   | bject         | 1000 Global Modern Services                                                                       |                        |                                               |          |                       |        |                |      |
| Most Recer   | nt Used Date  | 01/10/2023                                                                                        |                        |                                               |          |                       |        |                |      |
| Due Date     |               | 1 Week                                                                                            |                        |                                               |          |                       |        |                |      |
| Business     | Process Steps |                                                                                                   | ns by Role Allowed Se  | rvices Related Links Available Rules & Fields |          |                       |        |                |      |
| Step         | Order         | ır                                                                                                | Туре                   | Specify                                       | Optional | Group                 | All    | Run As<br>User | Duel |
| Q            | a             |                                                                                                   | Initiation             |                                               | No       |                       |        |                |      |
| Q            | b             | This position is eligible for at least 1<br>Flexible Work Arrangement Subtype?<br>(Workday Owned) | Action                 | Add Flexible Work Arrangement for Worker      | No       | HR Partner<br>Manager |        |                | 1 We |

**COMMUNITY LINK** 

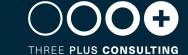

# Configure Eligibility for Flexible Work Arrangements

# AVAILABLE 11 MARCH 2023 IMPACT EFFORT

#### **FEATURE SUMMARY**

You can now create condition rules for Flexible Work Arrangements types

#### WHY YOU SHOULD CONSIDER THIS FEATURE

Enables you to set up parameters for worker access.

#### WHAT DO I NEED TO DO

- Configure the Set Up: Flexible Work Arrangements domain for security access.
- Access the Maintain Flexible Work Arrangement Types task.
- Create condition rules for flexible work arrangement subtypes.
- (Optional) Test the condition rules you've created.

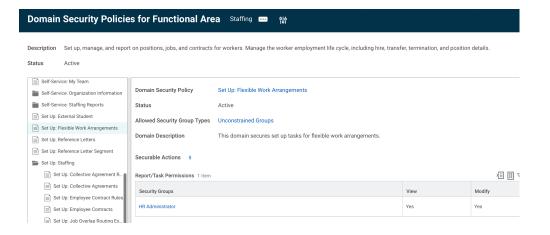

| iviaiiita     | III I IEXIDIE WOLK ALIAI  | igement Types |          |   |         |                             |                |                |
|---------------|---------------------------|---------------|----------|---|---------|-----------------------------|----------------|----------------|
| Flexible Worl | Arrangement Types 4 items |               |          |   |         |                             |                | L <sup>3</sup> |
| +             | Туре                      | *Type Name    | Inactive |   | Subtype | *Subtype Name               | Condition Rule |                |
|               | Q                         | Remote Work   |          | + |         |                             |                |                |
|               |                           | Nemote Work   |          |   | Q       | 100% Remote                 |                | -              |
|               |                           |               |          |   | Q       | Work/Remote Hybrid - Remote |                |                |
|               |                           |               |          |   |         | Days                        |                |                |

**COMMUNITY LINK** 

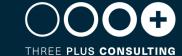

#### Configurable Service Date Defaulting

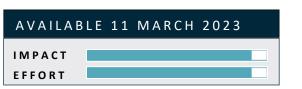

#### **FEATURE SUMMARY**

Workday enables you to configure default values for service dates. You can now auto-populate service dates when running staffing business processes

#### WHY YOU SHOULD CONSIDER THIS FEATURE

This reduces manual effort and increases efficiency when completing a Hire, Change Job, or other events for a worker.

#### WHAT DO I NEED TO DO

- Add the Service Dates Change business process as a subprocess of the Staffing business process within which you want to default service dates. For example, Hire or Change Job.
- Configure defaulting rules for Service Dates Change using the Maintain Staffing Field Defaults task.

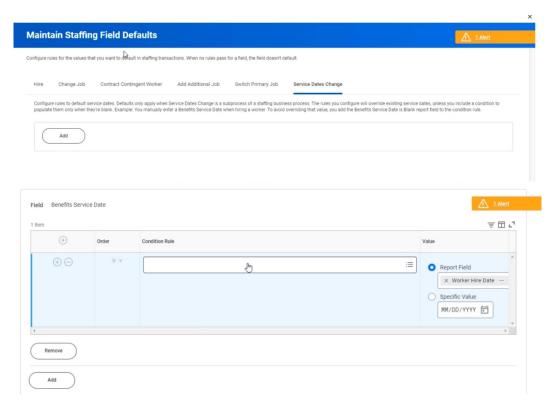

**COMMUNITY LINK** 

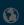

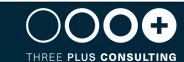

### Absence

#### Additional Fields for leave Types

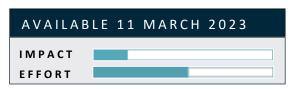

#### **FEATURE SUMMARY**

Workday enables you configure Child Disability Indictator as an additional field for leave types. When workers enter leave of absence requests, you can capture this value for global statutory requirements and payroll reporting. You can use this value in calculations for entitlements, leave of absence rules, and eligibility criteria.

#### WHY YOU SHOULD CONSIDER THIS FEATURE

You can use this value in calculations for entitlements, leave of absence rules, and eligibility criteria.

#### WHAT DO I NEED TO DO

You can add a Child Disability Indicator option to the Additional Field prompt on the Additional Fields tab of these tasks:

- Create Leave Type
- Edit Leave Type

**COMMUNITY LINK** 

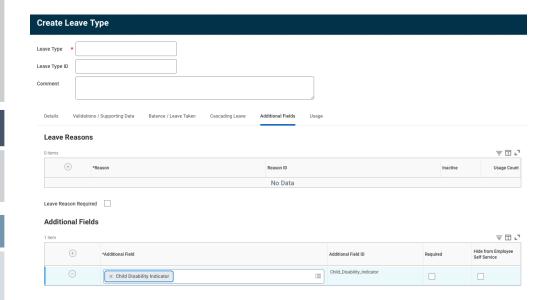

# Rounding on Automated Accrual Adjustments

# AVAILABLE 11 MARCH 2023 IMPACT EFFORT

#### **FEATURE SUMMARY**

You can apply rounding definitions to front-loaded and as-of-date accrual calculations when you enable automatic accrual adjustments in response to change job events

#### WHY YOU SHOULD CONSIDER THIS FEATURE

Reduces the need for manual adjustments and helps streamline absence management and staffing transfers.

#### WHAT DO I NEED TO DO

To enable Workday to apply rounding on automatic accrual adjustments for Change Job staffing events, select a definition on these tasks:

- Create Accrual
- Edit Accrual

**COMMUNITY LINK** 

https://community.workday.com/node/1095557

#### Create Accrual Code Payroll Comments Round down to nearest 0.01 Round down to nearest 0.25 Round down to nearest 0.5 Time Off Plan Overi Calculation Round down to nearest 1 Round down to nearest 10 Calculation Round down to nearest 100 Round down to nearest 1000 Priority Round to nearest .001 Adjustments/Overrides Allowed Round to nearest .01 (starting with Options Round to nearest .05 Round to nearest 0.00001 Round to nearest 0.0001 Rounding Search $\equiv$

**Case Management** 

#### Constrained Security for Case Creation

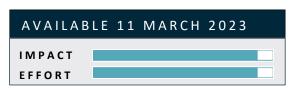

#### **FEATURE SUMMARY**

We now provide constrained security for case creation, enabling you to limit the users and organizations that managers can create for.

#### WHY YOU SHOULD CONSIDER THIS FEATURE

Reduces the chances of erroneous case assignment, in addition to streamlining the case creation process.

#### WHAT DO I NEED TO DO

Configure constrained security groups to the domain security policy for either domains:

- Manage: Case Create on Behalf Of
- Manage: Case Create About
- The 'Manage: Case Create on Behalf Of' domain controls security for the 'For' field on the Create Case task.
- The 'Manage: Case Create About' domain controls security for the 'About' filed on the Create Case task.

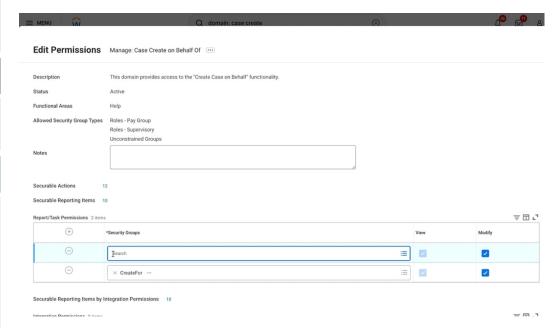

**COMMUNITY LINK** 

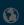

#### Case Linking

#### **FEATURE SUMMARY**

You can now link cases together.

#### WHY YOU SHOULD CONSIDER THIS FEATURE

Allows assessors and solvers to identify and collaborate on cases with similar root causes, while reducing the amount of time it takes to resolve the cases.

#### WHAT DO I NEED TO DO

Enable case linking using the Edit Tenant Setup – Help task

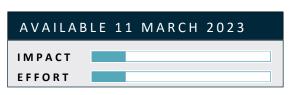

| Case solvers can't share cases.                                                          |
|------------------------------------------------------------------------------------------|
| Case Type and Service Category:                                                          |
| Display * Display case type only                                                         |
| <ul> <li>Display case type, case type description, and service category group</li> </ul> |
| Email Case Creation                                                                      |
| Case Creation Options *                                                                  |
| Email case creation for workers and external users                                       |
| External Cases                                                                           |
| Default Case Type ★ × HR General 🖾 :=                                                    |
| Case Communication                                                                       |
| Reply Options * Denable case replies within Workday only.                                |
| Enable case replies within Workday and by email.                                         |
| Case Linking                                                                             |
| Enable Case Linking                                                                      |
|                                                                                          |

**COMMUNITY LINK** 

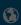

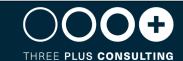

### **Benefits**

### Bulk Import Change benefits Web Service

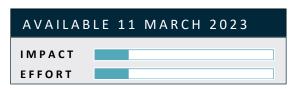

#### **FEATURE SUMMARY**

Workday improves the performance of bulk-loading benefits changes

#### WHY YOU SHOULD CONSIDER THIS FEATURE

Streamlines the process

#### WHAT DO I NEED TO DO

Create EIB or custom integration using the Web Service operation of Bulk Import Change Benefits (WS Background Service)

#### Create EIB

Start creating your EIB by giving it a name and selecting its direction. Outbound EIBs export data from Workday to external systems. Inbound EIBs import data from external systems to Workday.

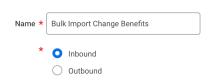

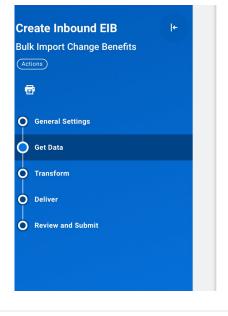

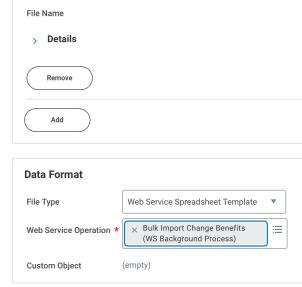

**COMMUNITY LINK** 

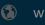

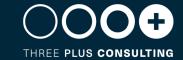

**Advanced Compensation** 

#### **Eligible Earnings Override for Stock**

#### **FEATURE SUMMARY**

Workday extends Eligible Earnings Override to stock. You can now associate percent-based stock plans with the Workday-delivered Eligible Earnings Override compensation basis. During compensation reviews, Workday calculates stock awards based on your configured Eligible Earnings Override.

#### WHY YOU SHOULD CONSIDER THIS FEATURE

Improves efficiency

#### WHAT DO I NEED TO DO

To use eligible earning override in stock:

- Configure 1 or more stock plans with the Eligible Earnings Override compensation basis.
- Configure 1 or more eligible earnings override periods.
- Enter or load eligible earnings override values for employees assigned to the stock plans.
- Include the stock plans and the eligible earnings override period when you initiate the compensation review.

Workday then calculates stock awards using the eligible earnings override.

**COMMUNITY LINK** 

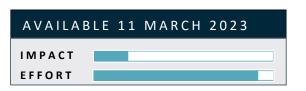

| Eligible Earnings Override Period 2022 (01/01/2022-12/31/2022)                                                        |                                              |   |
|----------------------------------------------------------------------------------------------------|----------------------------------------------|---|
| Bonus Plans                                                                                                    | Stock Plans                                  |   |
| Apply to All Bonus Plans                                                                                              | <ul> <li>Apply to All Stock Plans</li> </ul> |   |
| O Bonus Plans ∷≡                                                                                                    | ○ Stock Plans                                | ≔ |
| None of the above                                                                                                    | None of the above                            |   |
| Override Details  The Eligible Earnings Override and Currency applies to the bonus or stock plans you selected above. |                                              |   |
| Eligible Earnings Override 0                                                                                          |                                              |   |
| Currency ★ :≡                                                                                                    |                                              |   |

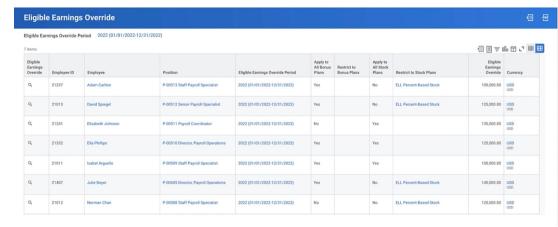

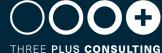

# Compensation Review Statement Generation and Delivery

#### **FEATURE SUMMARY**

Workday makes it easier for administrators and managers to make compensation review statements visible to employees just in time for their conversations. We also improve the functionality of the Release Compensation Review Statement task

#### WHY YOU SHOULD CONSIDER THIS FEATURE

Provide more control and better visibility

#### WHAT DO I NEED TO DO

- Enable and grant appropriate access to the Worker Data: Compensation Review Statement Visibility domain.
- 2. For each compensation review process with an Effective Date in the future, access the new Set Compensation Review Statement Visibility task and set a statement visibility date

Generate Statement PDF View Compensation Review Statements N Compensation Review: 2023R1 - YE Comp Revie Consulting Services - North America Group Include Subordinate Organizations Reprint All Statements 御田草品田ご Compensation Review Conor Harringt Create New Statement Create New Statement **Dustin Worth** Create New Statement Jamie Stone Create New Statement Janet Childs Create New Statement

IMPACT

EFFORT

The Release Compensation Review Statement task is required to prepare the Compensation Review Statement and general

The Statement Release Date determines when statements become available to managers or administrators. The Effective

× 2023R1 - Statement [2]

Compensation Review: 2023R1 - YE Comp Review

If you want employees to see their statement sooner, access the Set Compensation Review Statement Visibility task.

\* 01/18/2023

Visibility Date, whichever comes latest, determines when employees can see their statement

Compensation Review Process

Statement Release Date

Compensation Review Statement Rule

AVAILABLE 11 MARCH 2023

**COMMUNITY LINK** 

https://community.workday.com/node/1095411

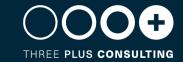

Create New Statement

**Journey Path** 

#### **Journeys Segmented Security on** Category

#### **FEATURE SUMMARY**

You can now create security segments and assign security permissions to Journey Categories (secured to the domain Manage: Journey Builders) for specific users or groups of users

#### WHY YOU SHOULD CONSIDER THIS FEATURE

Reduces exposure to potentially sensitive information or journeys

#### WHAT DO I NEED TO DO

Create security groups when setting up Segmented Security to segment access to journey categories.

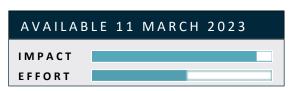

| Edit Permissions                | Manage: Journey Builders :                                                                                                    |      |        |
|---------------------------------|----------------------------------------------------------------------------------------------------|------|--------|
| escription                      | Jsers with the right access can navigate, configure, and update journeys, including rule-based journey templates for an enhanced people experience. |      |        |
| tatus                           | Active                                                                                                    |      |        |
|                                 | Journey's                                                                                                    |      |        |
| Illowed Security Group Types    | Segment - Journey Category Inconstrained Groups                                                                                                    |      |        |
| lotes                           |                                                                                                    |      |        |
| Securable Actions 55            |                                                                                                    |      |        |
| ecurable Reporting Items 23     |                                                                                                    |      |        |
| eport/Task Permissions 2 items  |                                                                                                    |      | 4      |
|                                 | Security Groups valid for Policy                                                                                                    | View | Modify |
|                                 | Create >                                                                                                    |      |        |
|                                 | Search I                                                                                                    |      |        |
|                                 | × Journey Administrator ···                                                                                                    |      |        |
|                                 | × Relocation Journeys ···                                                                                                    |      |        |
|                                 | × HR Partners Journeys ···                                                                                                    |      |        |
| ecurable Actions by Integration | Permissions 1                                                                                                    |      |        |
| ecurable Reporting Items by Int | gration Permissions 23                                                                                                    |      |        |
| ecurable Integrations           | · · · · · · · · · · · · · · · · · · ·                                                                                                    |      |        |
| OK Cance                        |                                                                                                    |      |        |
|                                 |                                                                                                    |      |        |

| Name * Onboarding Journeys                          |                          |               |
|-----------------------------------------------------|--------------------------|---------------|
| Comment                                             |                          |               |
| Context Type (empty)                                |                          |               |
| Inactive                                            |                          |               |
| Group Criteria                                      | Access Rights            |               |
| Security Groups ★ × Onboarding Administrator ··· := | Access to Segments *     | ≔             |
|                                                     | Securit Degments         | >             |
|                                                     | Security Segments (World | kday Owned) > |
|                                                     | Create                   | 0.0           |

**COMMUNITY LINK** 

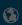

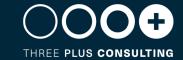

Talent Acquisition

# Add Documents to Offers and Employment Agreements

# AVAILABLE 11 MARCH 2023 IMPACT EFFORT

#### **FEATURE SUMMARY**

Workday enables you to attach documents when sending Offers or Employment Agreements to selected candidates. You can also manage who can view the attachments, edit attachment categories, and easily access the attached documents from the candidate or worker profile.

#### WHY YOU SHOULD CONSIDER THIS FEATURE

This enhances recruiting efficiency and reduces the need for alternative tools to send sensitive documents to candidates.

#### WHAT DO I NEED TO DO

- Define a security group for the Add Documents step. Example: Recruiter
- Configure Add Documents as a new step on 1 or both of these business processes:
  - o Offer
  - Employment Agreement
- Edit your Configure Document Review on the Review Documents steps to include the documents from the Add Documents step

**COMMUNITY LINK** 

| Date                |                                   | 01/0     | 3/2023                  |                       |                     |             | Sec        | urity Group R      | estriction | ıs        |                                        |                                       |                         |
|---------------------|-----------------------------------|----------|-------------------------|-----------------------|---------------------|-------------|------------|--------------------|------------|-----------|----------------------------------------|---------------------------------------|-------------------------|
| е                   |                                   | GMT      | United Kingdom Tin      | ne (London)           |                     |             |            |                    |            |           |                                        |                                       |                         |
|                     |                                   |          |                         |                       |                     |             |            |                    |            |           |                                        |                                       |                         |
|                     |                                   | $\vdash$ |                         |                       |                     |             |            |                    |            |           |                                        |                                       |                         |
|                     |                                   | ×        | 5 Days                  |                       |                     |             |            |                    |            |           |                                        |                                       |                         |
| ls Ba               | sed On Effective Date             |          |                         |                       |                     |             |            |                    |            |           |                                        |                                       |                         |
| Char                | nnels for Notifications           |          |                         | ≔                     |                     |             |            |                    |            |           |                                        |                                       |                         |
|                     |                                   |          |                         |                       |                     |             |            |                    |            |           |                                        |                                       |                         |
| Diag                | jram                              |          |                         |                       |                     |             |            |                    |            |           |                                        |                                       |                         |
|                     | _                                 |          |                         |                       |                     |             |            |                    |            |           |                                        |                                       |                         |
| ss Pro              | ocess Steps Notific               | ations   | Allowed Action          | s by Role Allow       | ed Services         | Allowed Su  | bprocess F | or Related Lin     | ks Availa  | able Rule | s & Fields                             |                                       |                         |
| s Pro               | ocess Steps 6 items               |          |                         |                       |                     |             |            |                    |            |           |                                        |                                       |                         |
|                     |                                   |          |                         |                       |                     |             |            |                    |            |           |                                        |                                       |                         |
|                     | Parallel Step Inbox Order         |          | Notes                   |                       | *Type               |             |            | Specify            |            |           | Optional                               | Group                                 |                         |
|                     |                                   |          |                         |                       |                     |             |            |                    |            |           |                                        |                                       |                         |
| ╗                   |                                   |          |                         |                       | Action              |             | *          | × Add Docu         | ments      | - :       |                                        | × Recr                                | uiter ···               |
| _                   |                                   |          |                         |                       |                     |             |            |                    |            |           |                                        |                                       |                         |
|                     | usiness Process D                 | ofinit   | ion offer metada        | Definition)           |                     |             |            |                    |            |           |                                        |                                       | 4                       |
| LBL                 | isiness Process D                 | emnit    | IOI Crier (Delaun       | Definition)           |                     |             |            |                    |            |           |                                        |                                       | 13                      |
| tive D              | ate 01/06/2023                    |          |                         |                       |                     | > S         | ecurity Gr | oup Restrictions   |            |           |                                        |                                       |                         |
| Recen               | nt Used Date 10/14/2020           |          |                         |                       |                     |             |            |                    |            |           |                                        |                                       |                         |
| View C              | Diagram                           |          |                         |                       |                     |             |            |                    |            |           |                                        |                                       |                         |
| siness              | s Process Steps Notification      | ns .     | Allowed Actions by Role | Allowed Services Alle | rwed Subpracess For | Related Lin | ks Azaila  | ble Rules & Fields |            |           |                                        |                                       |                         |
| siness              | s Process Steps 8 itoms           |          |                         |                       |                     |             |            |                    |            |           | £3                                     | i i i i i i i i i i i i i i i i i i i | <b>⊞</b> ⊞              |
|                     |                                   |          |                         |                       |                     | Documents   |            |                    | Routing    |           |                                        | Due                                   | Due Date is<br>Sesed On |
|                     |                                   | Order    | Туре                    | Specify               |                     | Included    | Optional   | Greup              | Modifier   | All R     | tun As User                            | Date                                  | Effective Date          |
|                     |                                   |          | Initiation              |                       |                     |             | No         |                    |            |           |                                        |                                       |                         |
| Q.                  |                                   | b        | Action                  | Generale Document     |                     |             | No         | Recruiter          |            | t t       | uper-implementer / Supe<br>riplementer | *                                     |                         |
| Q.                  | Configure Genera                  |          |                         |                       |                     |             | No         | Recruiter          |            |           |                                        |                                       |                         |
| Q<br>Q              | Configure Genera                  | e        | Action                  | Add Documents         |                     |             |            |                    |            |           |                                        |                                       |                         |
| 51ер<br>Q<br>Q<br>Q | Configure Genera  Configure Decum |          | Action Review Documents | Add Documents         |                     | 1           | No         | Candidate as Self  |            |           |                                        |                                       |                         |

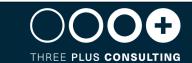

#### External Skills

#### **FEATURE SUMMARY**

Workday provides new fields that improve your ability to import skills from third-party systems using web services.

#### WHY YOU SHOULD CONSIDER THIS FEATURE

Improves efficiency and reduces manual effort

#### WHAT DO I NEED TO DO

To leverage this functionality, you will need to generate a new template associated with the Integration System in alignment with the External Skill ID. Examples of impacted web services include:

- Create Evergreen Requisition
- Edit Position Restrictions
- End Contingent Worker Contract
- Get Skill Profiles
- Put Gig

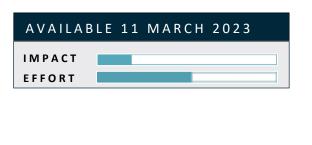

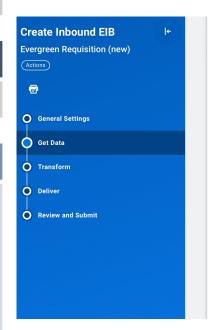

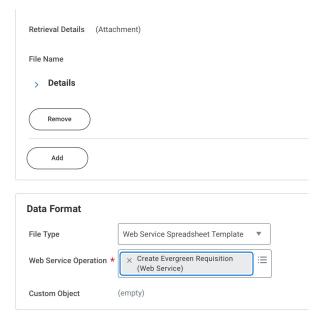

**COMMUNITY LINK** 

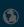

# Offers and Employment Agreements Field Defaulting

# AVAILABLE 11 MARCH 2023 IMPACT EFFORT

#### **FEATURE SUMMARY**

Workday enables you to use condition rules and data fields to automatically populate the Hire Date on an Offer or Employment Agreement during recruiting.

#### WHY YOU SHOULD CONSIDER THIS FEATURE

Improves efficiency and reduces manual effort

#### WHAT DO I NEED TO DO

Create condition rules for the Hire Date on offers or employment agreements

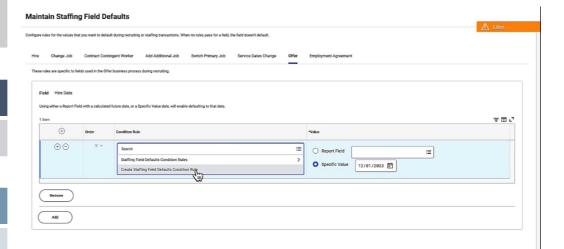

**COMMUNITY LINK** 

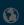

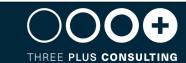

#### Candidate Pools Enhancements

# AVAILABLE 11 MARCH 2023 IMPACT EFFORT

#### **FEATURE SUMMARY**

Workday enhances the Candidate Pool experience by allowing administrators to configure the data that's shown in the Candidate Pool Grid using the Maintain Candidate List Assignments task. This enables customers to customize Candidate Pool fields and the order of the grid to fit their business requirements. Additionally, we update the Get Candidate Web Service by adding Static Candidate Pool as a search criteria to allow customers to select candidates in a static pool.

#### WHY YOU SHOULD CONSIDER THIS FEATURE

Improves efficiency and reduces manual effort

#### WHAT DO I NEED TO DO

- You can modify the columns in the Candidate Pools grid by using the task Maintain Candidate List Assignment and Create or Edit Grid Configuration. You can also save filters on each Candidate Pool to easily reapply.
- Use Static Candidate Pool as a search criteria when running the Get Candidates Web Service to migrate candidates in a specific static candidate pool between tenants

**COMMUNITY LINK** 

| Maintain       | Candio     | date List Assignment                                                                            |                                    |     |
|----------------|------------|-------------------------------------------------------------------------------------------------|------------------------------------|-----|
| Job Requis     | ition      |                                                                                                 |                                    |     |
| Default Grid   |            | t Candidate List for ロ に                                                                        |                                    |     |
| 2 items        |            |                                                                                                 |                                    |     |
| +              | Order      | *Condition Rule                                                                                 | *Candidate List Grid Configuration | Com |
| ÷ –            | ₹▼         | ≔                                                                                               | Şearch ∷≣                          |     |
| <b>(+)</b> (-) | <b>A A</b> | × Worker Sub-Type Hiring Requirement any in := the selection list Intern (Fixed Term) (Trainee) | Candidate Type Grids >             |     |

#### Candidate Ranking

# AVAILABLE 11 MARCH 2023 IMPACT EFFORT

#### **FEATURE SUMMARY**

Workday now enables you to rank job application candidates based on your chosen criteria.

#### WHY YOU SHOULD CONSIDER THIS FEATURE

Assist in better decisions during the hiring process

#### WHAT DO I NEED TO DO

- Configure access to the new domains.
- Create a candidate ranking template.
- Assign the ranking template to any job requisition or evergreen requisition.
- Configure applicable candidate list grids to include the new report fields.

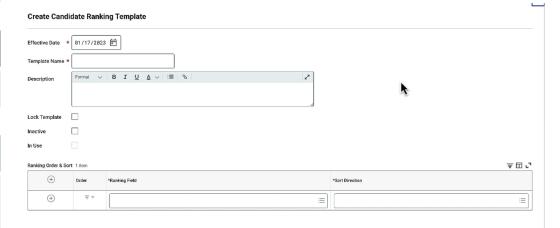

**COMMUNITY LINK** 

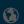

Learning

#### Learning in Career Hub Plan

# AVAILABLE 11 MARCH 2023 IMPACT EFFORT

#### **FEATURE SUMMARY**

Workday continues to improve the Learning and Career Hub user experience by allowing workers to save learning suggestions to their Career Hub Plan

#### WHY YOU SHOULD CONSIDER THIS FEATURE

Provides a more centralised approach to career planning

#### WHAT DO I NEED TO DO

- Enable Learning Paths in your tenant.
- Access the Maintain Learner Experience task to configure these new sliders to display on the Learning home page:
  - ✓ Grow Your Career (Learning Home tab)
  - ✓ Learning Items in Your Career Hub Plan (My Learning Tab)
- Users can also browse courses in Learning and take a related action to Add to Career Hub Plan.

Maintain Learner Experience

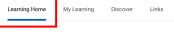

Default Configuration
 Customized Configuration

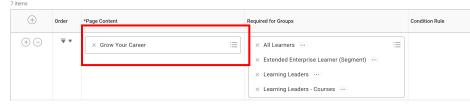

#### Maintain Learner Experience

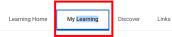

O Default Configuration

Customized Configuration

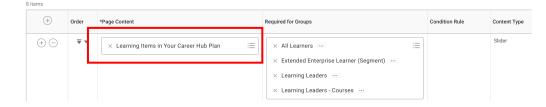

**COMMUNITY LINK** 

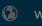

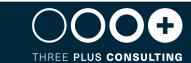

**Time Tracking** 

### Attendance Alerts in Edit and Approve Time

# AVAILABLE 11 MARCH 2023 IMPACT EFFORT

#### **FEATURE SUMMARY**

We give you the ability to display indicators on the Edit and Approve Time report when a worker checks in or checks out early or late

#### WHY YOU SHOULD CONSIDER THIS FEATURE

Helps managers and timekeepers to more efficiently review time

#### WHAT DO I NEED TO DO

Configure time attendance statuses, rule sets, and eligibility rules

Create Time Attendance Status

Name \* Early Check Out

Comment

Create Time Attendance Rule Set

| Name *    | Attendand |             |          |                     |      |                  |          |                      |              |        |
|-----------|-----------|-------------|----------|---------------------|------|------------------|----------|----------------------|--------------|--------|
| Comment   |           |             |          |                     |      |                  |          |                      |              |        |
| ⊕ Add     |           |             |          |                     |      |                  |          |                      | Viewi        | ng 🛍 🗏 |
| 02/07/202 | 3         | •           |          |                     |      |                  |          |                      |              |        |
|           |           | Effective D | ate * 02 | 2/07/2023 🖬         |      |                  |          |                      |              |        |
|           |           | 1 item      |          |                     |      |                  |          |                      |              |        |
|           |           | +           | Order    | *Attendance Status  |      | Time Punch Type  | *Minutes | *Relational Operator | *Shift Event |        |
|           |           | +           | ₹∀       | :=                  | +    |                  |          |                      |              |        |
|           |           |             |          |                     |      |                  | 0        | ≡                    | :=           |        |
|           |           |             |          | Create Time Attenda | ance | Rule Eligibility |          |                      |              |        |

Name \* Al Comment

Rule Set \* select one 

Eligibility

Country / Country Region 

In the Reference 

In the Reference 

In the Reference 

In the Reference 

In the Reference 

In the Reference 

In the Reference 

In the Reference 

In the Reference 

In the Reference 

In the Reference 

In the Reference 

In the Reference 

In the Reference 

In the Reference 

In the Reference 

In the Reference 

In the Reference 

In the Reference 

In the Reference 

In the Reference 

In the Reference 

In the Reference 

In the Reference 

In the Reference 

In the Reference 

In the Reference 

In the Reference 

In the Reference 

In the Reference 

In the Reference 

In the Reference 

In the Reference 

In the Reference 

In the Reference 

In the Reference 

In the Reference 

In the Reference 

In the Reference 

In the Reference 

In the Reference 

In the Reference 

In the Reference 

In the Reference 

In the Reference 

In the Reference 

In the Reference 

In the Reference 

In the Reference 

In the Reference 

In the Reference 

In the Reference 

In the Reference 

In the Reference 

In the Reference 

In the Reference 

In the Reference 

In the Reference 

In the Reference 

In the Reference 

In the Reference 

In the Reference 

In the Reference 

In the Reference 

In the Reference 

In the Reference 

In the Reference 

In the Reference 

In the Reference 

In the Reference 

In the Reference 

In the Reference 

In the Reference 

In the Reference 

In the Reference 

In the Reference 

In the Reference 

In the Reference 

In the Reference 

In the Reference 

In the Reference 

In the Reference 

In the Reference 

In the Reference 

In the Reference 

In the Reference 

In the Reference 

In the Reference 

In the Reference 

In the Reference 

In the Reference 

In the Reference 

In the Reference 

In the Reference 

In the Reference 

In the Reference 

In the Reference 

In the Reference 

In the Reference 

In the Reference 

In the Reference 

In the Reference 

In the Reference 

In the

Worker Eligibility

**COMMUNITY LINK** 

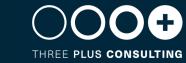

#### Route Time Approval by Worktag

| AVAILAB | LE 11 | MARCH | 2023 |  |
|---------|-------|-------|------|--|
| IMPACT  |       |       |      |  |
| EFFORT  |       |       |      |  |

#### **FEATURE SUMMARY**

We give you the ability to route time approvals by Cost Center and Location worktags

#### WHY YOU SHOULD CONSIDER THIS FEATURE

This makes it easier to accurately direct time approvals to correct manager

#### WHAT DO I NEED TO DO

Update time entry templates and Enter Time business process

Security Group Restrictions

Edit Time Entry Template USA-CA - Hours Only

Applies to California Hourly Workers, not assigned to any project.

Name \* USA-CA - Hours Only

Default Time Entry Code \*

Enable Workday Scheduling

Time Entry

Submit Text

Independent Events for Multiple Jobs

Route Time Approval by Worktags

High Volume Confirmation Text

Effort Certifying Text

**COMMUNITY LINK** 

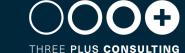

#### **Increase Number of Additional Totals**

#### Increase number of Additional Totals

#### **FEATURE SUMMARY**

We give you the ability to configure up to 12 totals that display during the worker time entry experience,

#### WHY YOU SHOULD CONSIDER THIS FEATURE

Provides workers and time reviewers with more information about their time

#### WHAT DO I NEED TO DO

Access these tasks to configure up to 12 totals that display during time entry and review:

- Create Time Entry Template
- Edit Time Entry Template
- Create Time Approval Template
- Edit Time Approval Template
- Edit Project Time Approval Settings

**COMMUNITY LINK** 

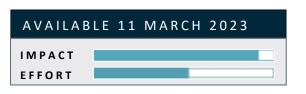

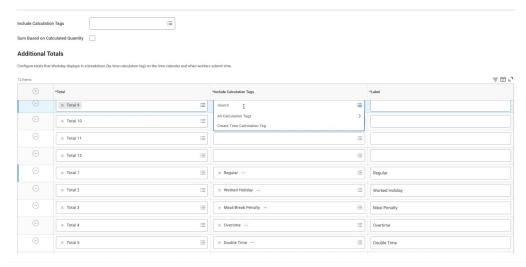

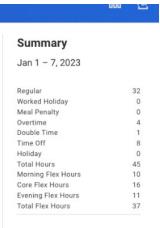

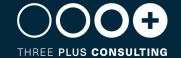

#### Edit and Approve Time

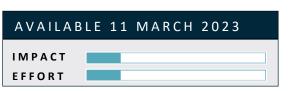

#### **FEATURE SUMMARY**

We enable managers and administrators to review, edit, and approve time within a single task

#### WHY YOU SHOULD CONSIDER THIS FEATURE

Saves time and improves efficiency

#### WHAT DO I NEED TO DO

Update the Manager: Time Tracking Manager Edit and Approve domain so that relevant managers can access the Edit and Approve Time report

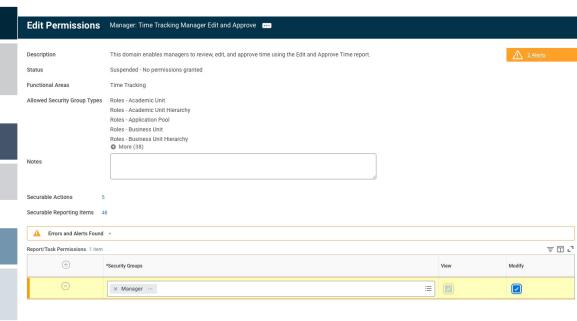

**COMMUNITY LINK** 

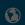

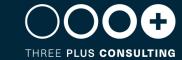

### **Additional Enhancements**

| FEATURE                                     | FEATURE DESCRIPTION                                                                                                    | OPT IN / AUTOMATICALLY AVAILABLE |
|---------------------------------------------|----------------------------------------------------------------------------------------------------|----------------------------------|
| External Skills                             | Workday provides new fields that improve your ability to import skills from third-party systems using web services.                                                                                                    | Automatically available          |
|                                             | You will need to generate a new template associated with the Integration System in alignment with the External Skill ID.                                                                                                    |                                  |
| Skills on Job Profile Workbook Enhancements | Workday continues to enhance the Edit Skills on Job Profile Worksheet to help you maintain skills on job profiles. We enable you to choose skills on the workbooks launch page, reducing manual effort and making it easier to get skills on the job profile. Workday also delivers a configurable grid that enables you to pre-populate suggested skills onto the workbook, enabling you to quickly add skills to job profiles. We also enhance the workbooks user experience by enabling you to view and compare updates to job profiles, making it easier for you to track changes and revert updates. | Automatically available          |
| Duplicate Management Framework              | Workday continues to enhance the Duplicate Management Framework by enabling you to configure more precise match criteria and match exclusions, improving your control over match results and enabling you to more effectively manage duplicate records.                                                                                                    | Opt In                           |
| Help Service Team Inactivation              | With this release, we add a new Inactive check box on the Edit Service Team task that enables you to deactivate service teams. We also now: Add (Inactive) to the name of inactive service teams.  Prevent you from assigning cases to inactive service teams on the Help Workspace.                                                                                                    | Automatically available          |
|                                             | Inactivate case routing rules when the related service team is inactive.                                                                                                    |                                  |
|                                             | Prevent you from creating new case routing rules with inactive service teams.                                                                                                    |                                  |
|                                             | Prevent you from reopening a case with inactive service teams that don't have assignable roles.                                                                                                    |                                  |

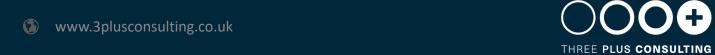

| FEATURE                                            | FEATURE DESCRIPTION                                                                                                    | OPT IN / AUTOMATICALLY AVAILABLE |
|----------------------------------------------------|----------------------------------------------------------------------------------------------------|----------------------------------|
| Absence – Miscellaneous Enhancements               | The report and Absence Case enhancements are automatically delivered.                                                                                                    | Automatically available          |
|                                                    | To change Absence Table Re-evaluation, edit Absence Table task to ensure that you can't select or clear the Enable Re-evaluation check box when the absence table is in use and has an approved, sent back, or submitted request against it.                                                                                                    |                                  |
| Modify Period Activity Assignment Payment Schedule | Increases your control over the payment schedule on period activity assignments. You can now modify the schedule and override default payment and hours amounts.                                                                                                    | Automatically available          |
| Eligibility Rule Plan Profile Processing           | Enables you to choose how Workday selects eligibility rules on compensation plan profiles. You can now enable a tenant setting that increases performance for tenants with a high number of compensation plan profiles                                                                                                    | Opt in                           |
| ACA Software Partner State and IRS Reporting       | We update ACA Software Partner transmission features so that third-party vendors can effectively work with Workday Benefits.                                                                                                    | Automatically available          |
| Help Article Discovery Boards                      | We now make available the Help Article Discovery Board, which provides you a visual analysis to identify articles to update, modify, and improve in your article library. You can use these new visualizations on the new Help Article Discovery Board to quickly analyze your article library's performance:  Total Number of Article Versions Average Article Version Helpfulness Article Version Performance Most Helpful Article Versions Most Viewed Article Versions Last Updated Article Versions Article Version Helpfulness Based on Views Article Version Helpfulness by Category Article Version Helpfulness by Publisher Article Library Overview | Automatically available          |

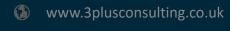

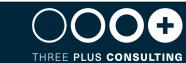

| FEATURE                                   | FEATURE DESCRIPTION                                                                                                    | OPT IN / AUTOMATICALLY AVAILABLE |
|-------------------------------------------|----------------------------------------------------------------------------------------------------|----------------------------------|
| Guided Journeys Experience                | We improve the Journeys experience by supporting the employee further through a focused and guided interface, an improved navigation, and reduced friction for step completion                                                                                                    | Automatically available          |
| Journeys Templates                        | We enable you to create and manage new Journey experiences from Workday-delivered templates. You can browse, discuss, and collaborate through Workday-delivered content prior to launching use cases providing an out of the box experience for your employees                                                                                                    | Automatically available          |
| Internal Mobility                         | We continue to improve the experience for employees seeking internal job opportunities, helping you support your workforce with greater internal mobility. We deliver the Jobs Hub, providing employees with a centralized hub where they can access job postings, job alerts, and referrals, as well as access to a new centralized report where they can manage all their applications and complete relevant tasks. We also redesign the job browsing experience so that employees can now more easily search for jobs and quickly view job posting details with personalized actions. We also streamline the internal application process to a single page and automatically fill in information for the employee based on their worker profile. You can also enable employees to quickly access their applications, job alerts, and referrals in Career Hub or Opportunity Marketplace. | Automatically available          |
| Candidate Skills Match Location Exclusion | To help you comply with new AI Bias laws, Workday now enables you to exclude job requisition location hierarchies and locations from Candidate Skills Match machine learning processing. If a candidate applies to a job requisition within an excluded location, Workday won't score their job application                                                                                                    | Opt in                           |

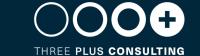

| FEATURE                                                                            | FEATURE DESCRIPTION                                                                                                    | OPT IN / AUTOMATICALLY AVAILABLE |
|------------------------------------------------------------------------------------|----------------------------------------------------------------------------------------------------|----------------------------------|
| Learning Assignment Completion                                                     | Upon successful completion of a learning assignment, Workday removes all associated enrolments except the enrolment responsible for completing the assignment. This improves the user experience by providing clarity, making it easier to identify which enrolment satisfies completion of a learning assignment when there is more than 1 enrolment.  Note: Workday will begin converting all existing completed learning assignments to the new functionality on the preview and production dates. This conversion will run over a number of weeks, so it may take time before you see any changes to existing completed learning assignments in your preview and production tenants. | Automatically available          |
| Learning – Miscellaneous Enhancements                                              | We deliver a new Learning Assignment report field on the Learning Record business object (secured to the Reports: Learning Record domain) that you can use to report on enrolments and include the learning assignment linked to the enrolment. This makes it easier to track and consolidate your learning data.  Ensure domain Reports: Learning Record is enabled and the security policy configured with View permissions for the relevant unconstrained security groups                                                                                                    | Automatically available          |
| Learning Course Management for Assessors, Instructors and Locations                | we update course management so that you can now create courses and schedule course offerings without having to specify assessors, instructors, or locations. You must opt into Instructor, Assessor and Location Required Field Removal from Course and Scheduled Offering on the Maintain Feature Opt-Ins report to use this functionality                                                                                                    | Opt in                           |
| Virtual Classroom Integration with Microsoft Teams –<br>Attendance Synchronization | Workday continues its integration with Microsoft Teams. We deliver attendance tracking to help you to better manage attendance for your organization and improve the learning experience for your global workforce.                                                                                                    | Opt in                           |

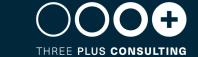

| FEATURE                                    | FEATURE DESCRIPTION                                                                                                    | OPT IN / AUTOMATICALLY AVAILABLE |
|--------------------------------------------|----------------------------------------------------------------------------------------------------|----------------------------------|
| Time Tracking – Miscellaneous Enhancements | You can now increase the Set Default Projects to upto 100 Projects/Tasks which was limited to 30 Projects/Tasks                                                         | Automatically available          |
| Comments on Review Time                    | On the Time Approval Template you can see a new checkbox to Include In/Out Comments. Select this checkbox in order to see the comments column on the Review Time report | Automatically available          |

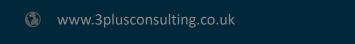

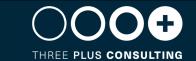

This document is proprietary to Three Plus Consulting. It is supplied in confidence and, except for evaluation purposes, should not be disclosed, duplicated or otherwise revealed in whole or in part without the prior written consent of Three Plus Consulting.

CONFIDENTIAL

Three Plus Consulting. 2021. All rights reserved.

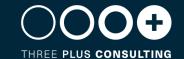